# **Tempus Edge Documentation**

*Release 0.1*

**Randy Pitcher**

**May 25, 2018**

## Contents:

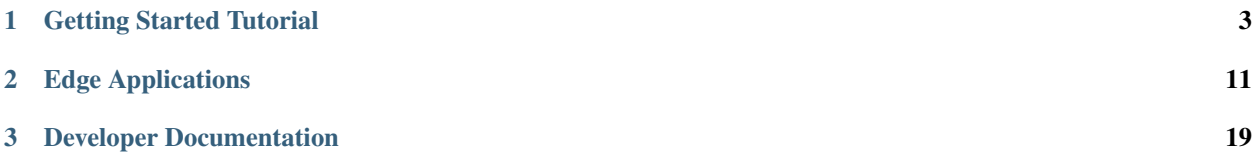

# TEMPUSEDGE ANALYTICS INTELLIGENCE **AT THE EDGE**

[Tempus Edge](https://www.hashmapinc.com/tempusedge/) is an edge framework for deploying microservices (edge applications) to the edge.

## CHAPTER 1

## Getting Started Tutorial

<span id="page-6-0"></span>This document discusses how IoFog can be used to filter data at the edge. The IoFog platform provides a way to run code remotely.The code/logic which we want to run is packaged as small micro services which are provided as a docker images.IoFog provide interface to communicate between these micro services. Flow of data is assume to be starting from a microservices which generate time series data. This data is then filtered using Tempus Filter service. Using MQTT service the filtered data is sent to ThingsBoard server.

## **1.1 Features**

Tempus IoFog services has following feature:

- Create Micro-service for creating simulated timeseries data.
- Create a filter service which filter out data at source.
- Send only filtered data to the ThingsBoard.

## **1.2 Requirements**

- JDK 1.8 at a minimum
- Maven 3.1 or newer
- Git client (to build locally)

## **1.3 Install IoFog**

[Create an account with IOTRACKS to use IoFog service here](https://iotracks.com/signup) *[Next, setup your docker-based development fog here.](#page-22-1)*

## **1.4 Provision the Fog**

[Login](https://iotracks.com/login) to IoFog to access tracks and fogs.

After login go to the fog tab drag a fog instance on fog page.And click on new fog instance.

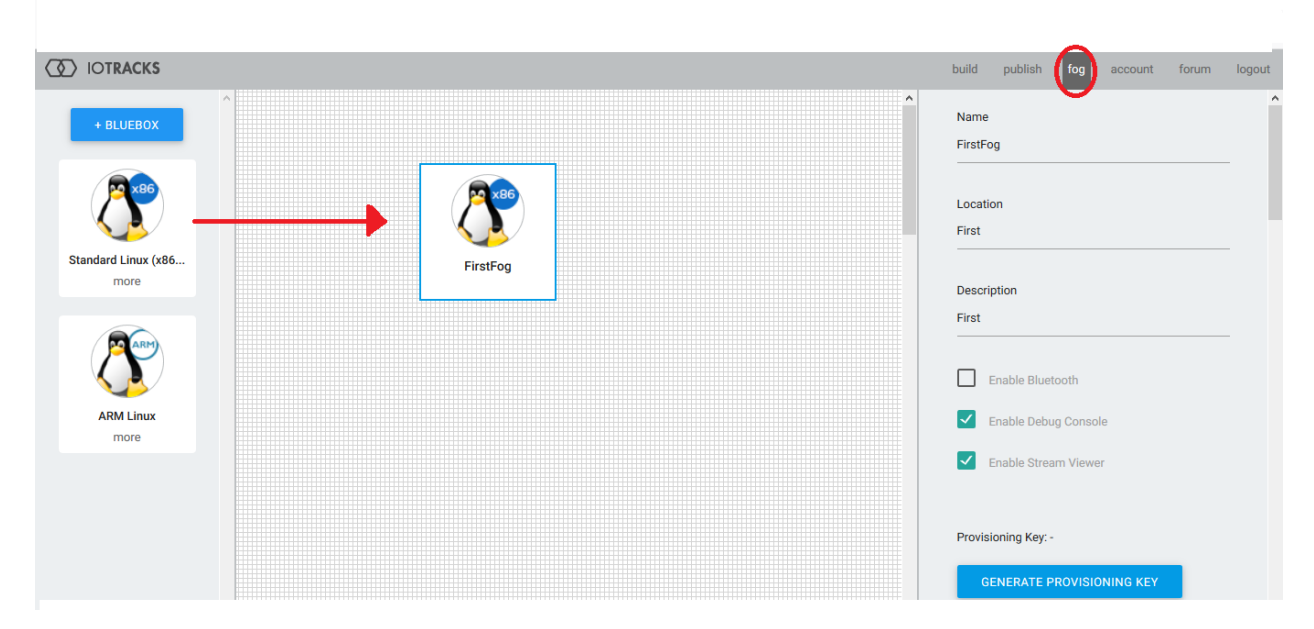

Click on new fog instance. On right hand you will see properties of fog. Press the generate key to get id of the fog for provisioning.

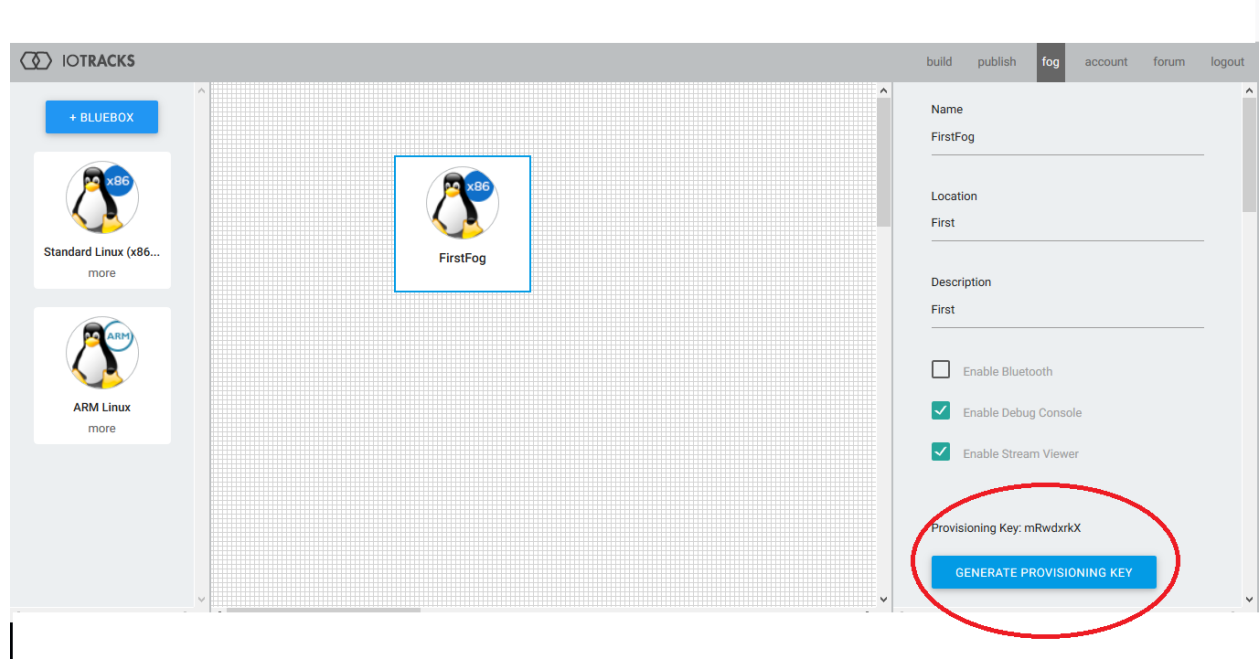

Go to your Linux command line, type sudo iofog provision ABCDWXYZ and replace the ABCDWXYZ with

your provisioning key (it is case sensitive) and verify the results

## **1.5 Creating edge applications**

IoFog provides an SDK in four languages to create edge applications:

- 1. Java
- 2. Python
- 3. NodeJS
- 4. Go

## **1.6 Publishing edge applications**

- 1. [Log in to the ioAuthoring page.](https://iotracks.com/login)
- 2. Use the "Publish" menu to access the publishing portal.
- 3. Drag and drop the proper hardware element to the main area. Make sure the element matches the hardware you want your applicaiton to run on.
- 4. Add Name to your Element.
- 5. Add Container Image URL. It is the path to repository where the container is posted. Be sure to enter your container image string properly.

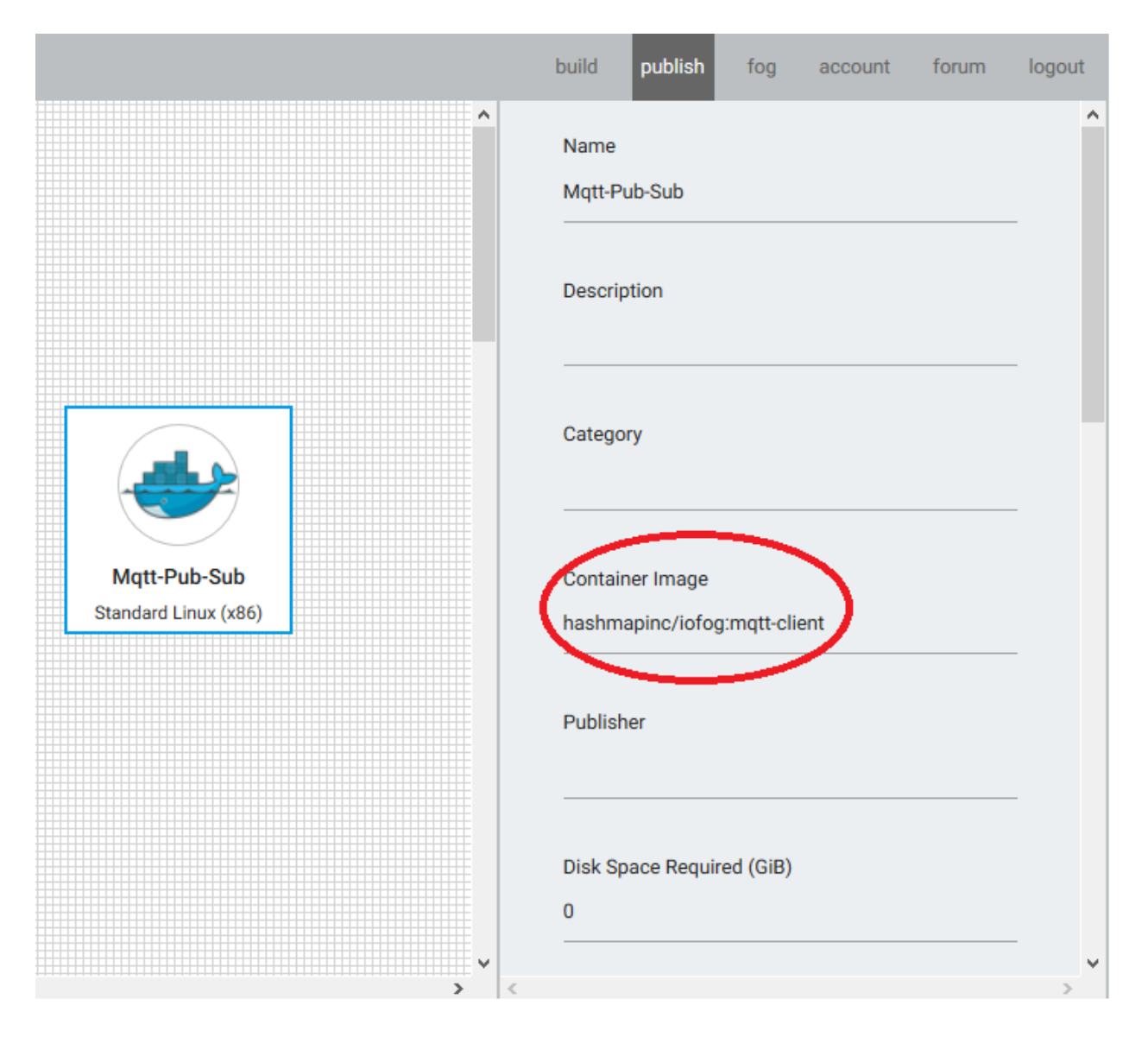

[Click here to see in detail how to create and publish microservices.](https://iotracks.com/creatingmicroservices)

## **1.7 Configuring Services**

- 1. Time Series Service: No Configuration Needed.
- 2. Json Filter Service: Basic building block of the service has 3 terms:

```
{
    "term": "value.density",
    "OP" : "GTE",
    "value": 0
}
```
term: The term in json on which filter needs to be applied. The child term can be accessec using dot. Example:

```
{
"range": {
    "start":0,
    "end":100
}
}
```
if you want to filter on "start" mention "range.start" in the term.

OP: Operation is what operation you need to perform on the the term.Allowed operation

- LEQ : less than equal
- GEQ : greater than equal
- LT : less than
- GT : greater tham
- EQ : equals
- NEQ : not equal

value: Value with which operation on term need to be done

Filters are furthur divided into

- String Filters
- Double Filters
- Boolean Filters

{

{

}

```
"DOUBLE":{
   "term": "value.density",
    "OP" : "GTE",
    "value": 0
}
}
```
This tells filter type of term.

To create complex query AND and OR Filters are also provided.

```
"EXP1":"..",
"EXP2":".."
```
Both EXP1/EXP2 both can be again AND ,OR filter or and of String,Double or Boolean Filter

```
{
    "OR": {
        "EXP1": {
            "AND": {
                 "EXP1": {
                     "DOUBLE": {
                         "term": "value.density",
                         "OP": "GTE ",
                         "value": 0
                     }
```
(continues on next page)

(continued from previous page)

```
},
                 "EXP2": {
                     "DOUBLE": {
                         "term": "value.density",
                         "OP": "LTE",
                         "value": 1
                     }
                 }
            }
        },
        "EXP2": {
            "STRING": {
                "term": "value.TYPE.id",
                 "OP": "NEQ",
                 "value": "TEST"
            }
        }
    }
}
```
3. MQTT-Service (iofog default)

For MQTT service you need to define:

- Publishers
- Broker
- User of device in thingsboard

```
{
    "subscriptions": [{
        "topic": "v1/devices/me/telemetry",
        "qos": 2
   }],
    "publishers": [{
        "topic": "v1/devices/me/telemetry",
        "qos": 2
   }],
    "broker": {
        "host": "192.168.1.183",
        "port": 1883
   },
   "user": {
        "username": "ioFogToken",
        "password": " "
    }
}
```
## **1.8 Usage**

- 1. Publish the 3 tempus services as discussed above.
- 2. Configure the services.
- 3. Create a track with services as shown below.

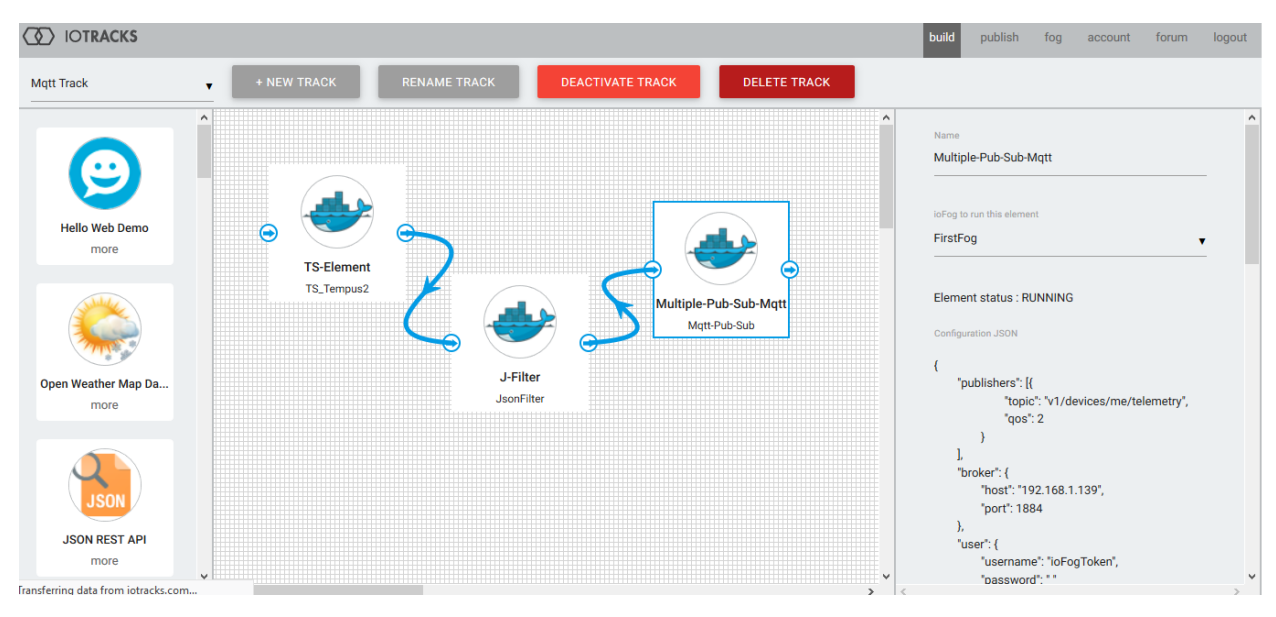

4. You can check data flowing into ThingsBoard.

## **1.9 License**

Licensed under the Apache License, Version 2.0 (the "License"); you may not use this file except in compliance with the License. You may obtain a copy of the License at:

<http://www.apache.org/licenses/LICENSE-2.0>

Unless required by applicable law or agreed to in writing, software distributed under the License is distributed on an "AS IS" BASIS, WITHOUT WARRANTIES OR CONDITIONS OF ANY KIND, either express or implied. See the License for the specific language governing permissions and limitations under the License.

## CHAPTER 2

## Edge Applications

<span id="page-14-0"></span>Tempus Edge currently supports the following edge applications:

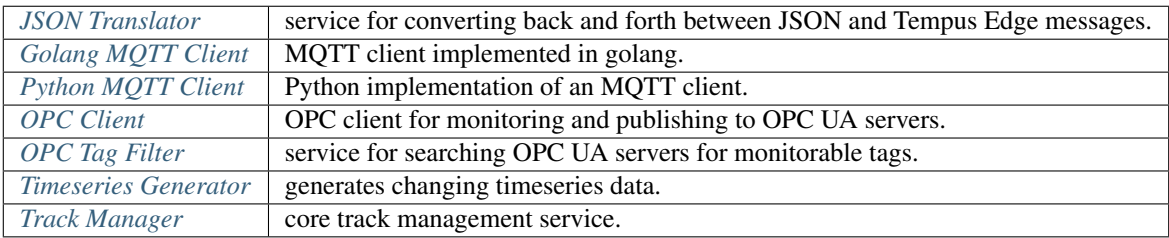

## <span id="page-14-1"></span>**2.1 JSON Translator**

This edge application provides interoperability between Tempus Edge applications that use a protobuf message serialization and default IoFog applications that serialize to JSON.

This scala application accepts incoming ioFog messages. If the incoming message is a JSON, a protobuf wrapper is created around the JSON and the message is then written to the ioFog message stream. If the incoming message is a tempus edge protobuf message, it is deserialized and converted to a JSON string that is written to the ioFog message stream.

Because Tempus Edge messages also contain 2 descriptive bytes at the beginning of incoming ioFog messageContent byte arrays, the Translator will treat all protobuf'd JSON strings as messages using the *DATA* protocol and of type *JSON*.

## **2.1.1 Expected IoFog Config**

There is no expected config for this edge app.

#### **2.1.2 Building**

Build the project and docker image using:

mvn package

#### **2.1.3 Usage**

Deploy this image to dockerhub and publish to ioFog. From there, the image can be used in your tracks. Put it in between default IoFog services (like the stream viewer or the JSON REST API) and Tempus Edge applications (like the track-manager).

One use case would be to connect track-manager outputs to the json-translator and feed translations to the JSON REST API element so configuration events could be monitored by an external web GUI or dashboard application.

#### **2.1.4 Help**

If you need any help, please reach out to [Randy Pitcher.](https://github.com/randypitcherii)

## <span id="page-15-0"></span>**2.2 Golang MQTT Client**

This edge application is designed to act as a 2 way client between ioFog messages and MQTT messages. It is responsible for:

- accepting incoming MQTT messages and converting them to outgoing ioFog messages
- accepting incoming ioFog messages and converting them to outgoing MQTT messages

At this time, MQTT client is the core communication service between Tempus Edge and Tempus Cloud. Because of the way configuration is currently done, each Tempus Edge track will only support 1 MQTT client, which will always need to be Tempus Cloud.

In the future, this edge application may be split into the following 2 applications:

- a dedicated Tempus Cloud client
- a standard MQTT client

This will also result in separate TrackConfig entries for MqttConfig and TempusConfig based on the underlying MqttConfig.proto message definition.

#### **2.2.1 Building**

Make sure your \$GOPATH contains the src directory when you're ready to build.

Build the project and docker image using:

make docker

#### **2.2.2 Usage**

Build and deploy this image to dockerhub using:

make deploy

Publish the image to ioFog. From there, the image can be used in your tracks.

Any configurations you need should be provided through the track-manager.

#### **2.2.3 Supported Messages**

The client supports the following incoming tempus edge messages:

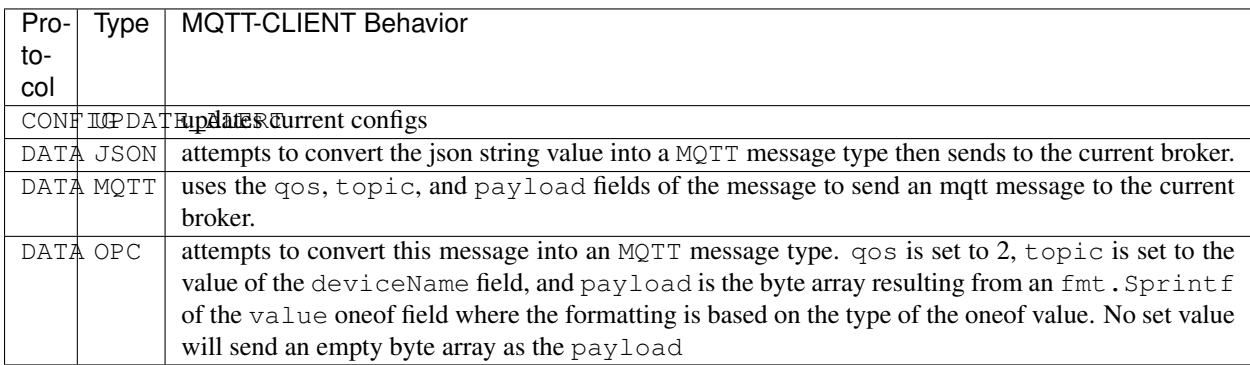

The client converts all messages from the current broker into DATA MQTT tempus edge messages and sends them to the iofog message bus.

payloads from the broker are not altered and are sent as the byte arrays that they are.

#### **2.2.4 Help**

If you need any help, please reach out to [Randy Pitcher.](https://github.com/randypitcherii)

## <span id="page-16-0"></span>**2.3 Python MQTT Client**

This edge application is designed to act as a 2 way client between ioFog messages and MQTT messages. It is responsible for:

- accepting incoming MQTT messages and converting them to outgoing ioFog messages
- accepting incoming ioFog messages and converting them to outgoing MQTT messages

At this time, MQTT client is the core communication service between Tempus Edge and Tempus Cloud. Because of the way configuration is currently done, each Tempus Edge track will only support 1 MQTT client, which will always need to be Tempus Cloud.

In the future, this edge application may be split into the following 2 applications:

- a dedicated Tempus Cloud client
- a standard MQTT client

This will also result in separate TrackConfig entries for MqttConfig and TempusConfig based on the underlying MqttConfig.proto message definition.

#### **2.3.1 Building**

Build the project and docker image using:

make

#### **2.3.2 Supported Messages**

The client supports the following incoming tempus edge messages:

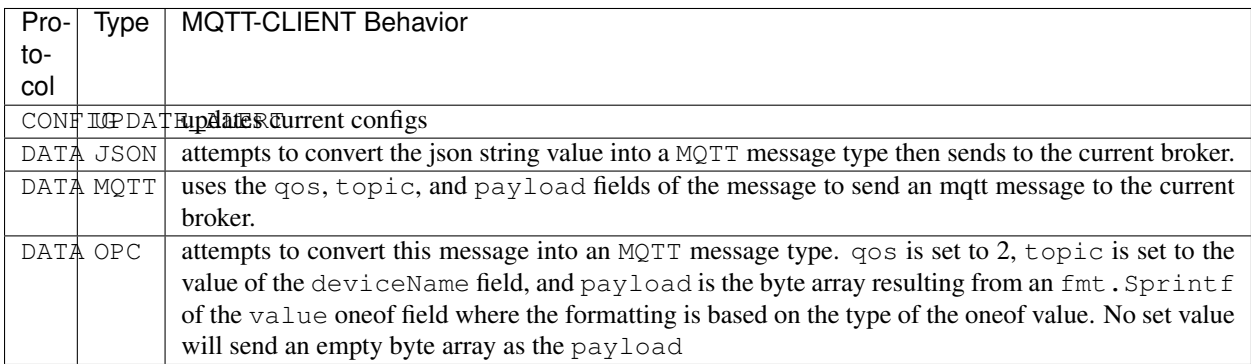

The client converts all messages from the current broker into DATA MQTT tempus edge messages and sends them to the iofog message bus.

payloads from the broker are not altered and are sent as the byte arrays that they are.

#### **2.3.3 Help**

If you need any help, please reach out to [Randy Pitcher.](https://github.com/randypitcherii)

## <span id="page-17-0"></span>**2.4 OPC Client**

This edge application uses the track's config.pb file to connect to an OPC UA server.

It performs 2 main functions:

- subscribes to OPC nodes and writes value changes to the IoFog message bus.
- writes OPC values when a new DATA OPC message arrives.

On startup and when new CONFIG UPDATE messages arrive, this edge application will use the latest config.pb to refresh its OPC UA subscriptions.

The latest values for each subscribed OPC node will be written to the IoFog message bus each time subscriptions are updated, regardless of whether the values are actually new or not.

#### **2.4.1 Building**

Build the edge application and docker image using:

mvn package

#### **2.4.2 Help**

If you need any help, please reach out to [Randy Pitcher.](https://github.com/randypitcherii)

## <span id="page-18-0"></span>**2.5 OPC Tag Filter**

This edge application uses the track's config.pb file to connect to an OPC UA server and search for subscriptions.

Subscriptions are defined by any OPC node that matches the whitelist and does not match the blacklist regex arrays in the OpcConfig of the TrackConfig.

The matching subscriptions are then assigned a deviceName based on a deviceMap structure in the OpcConfig.

On startup and when new CONFIG UPDATE messages arrive, this edge application will use the latest config.pb to find new subscriptions and will send them to the Track Manager.

#### **2.5.1 Building**

Build the edge application and docker image using:

```
mvn package
```
#### **2.5.2 Help**

If you need any help, please reach out to [Randy Pitcher.](https://github.com/randypitcherii)

## <span id="page-18-1"></span>**2.6 Timeseries Generator**

This edge application generates test timeseries data in JSON format continuously. It requires no configuraiton.

#### **2.6.1 Usage**

Simply add this element to a track and attach it to a desired endpoint. Data will begin flowing immediately.

## <span id="page-19-0"></span>**2.7 Track Manager**

This edge application is core to Tempus Edge. It is the "brain" that allows for seamless control of individual tracks within a fog from both ioFog and Tempus.

This scala application takes initial configs from ioFog and stores them as a protobuf file.

This file is accessible to all track elements through a shared volume (mounted at  $/$ iofog $/$ config $/$ <YOUR\_TRACK\_NAME> on the host).

As updated configurations come from ioFog and Tempus (through the mqtt client element), Track Manager updates the protobuf config file and sends newConfig messages to the iofog message bus. Other elements in the track are then responsible for handling new configs in response to this newConfig message. Most often, this will involve loading configs from the protobuf file.

#### **2.7.1 Expected IoFog Config**

The following config JSON shows the expected format for an IoFog Container configuration. Each root-level field is optional:

```
{
  "trackMetadata": {
    "trackName" : "my-track",
    "trackId": 0,
    "metadata": "{myMetadata: meta}"
  },
  "mqttConfig": {
    "subscriptions": [{
      "topic": "v1/devices/me/telemetry",
      "qos": 2
    }],
    "publishers": [{
      "topic": "v1/devices/me/telemetry",
      "qos": 2
    }],
    "broker": {
      "host": "192.168.1.183",
      "port": 1883
    },
    "securityType": 0,
    "user": {
      "username": "ioFogToken",
      "password": " "
    }
  },
  "opcConfig": {
    "endpoint": "opc.tcp://myHost:8080/myEndpoint",
    "securityType": 0
  }
}
```
The following Volume Mappings config is expected for this element:

```
{
  "volumemappings": [
   {
      "hostdestination": "/iofog/config/<YOUR_TRACK_NAME>",
      "containerdestination": "/mnt/config",
      "accessmode": "rw"
   }
 ]
}
```
Do not forget to update <YOUR\_TRACK\_NAME> and make sure that all elements in this track have this same volume mapping config to ensure configs can be shared between containers.

## **2.7.2 Building**

Build the project and docker image using:

```
mvn package
```
## **2.7.3 Usage**

Deploy this image to dockerhub and publish to ioFog. From there, the image can be used in your tracks.

Any configurations you need to make available to your track elements should be provided through ioAuthoring to this element.

#### **2.7.4 Help**

If you need any help, please reach out to [Randy Pitcher.](https://github.com/randypitcherii)

## CHAPTER 3

## Developer Documentation

#### <span id="page-22-0"></span>Welcome, developers!

To make it easy to use and contribute to Tempus Edge, we have provided the following documentation:

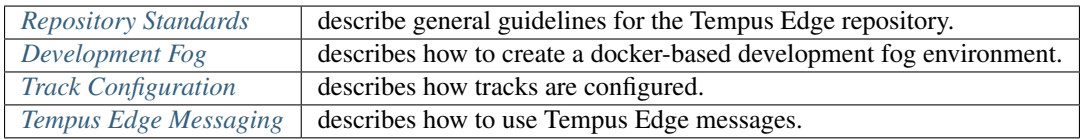

## <span id="page-22-2"></span>**3.1 Repository Standards**

- Application folders should be all lower case with '-' to separate words; no underscores, no spaces, no camelCase.
- Application folders should contain Dockerfiles defining the applicaiton image.
	- Docker images should be named using the pattern hashmapinc/ tempus-edge-<APPLICATION-NAME>:<VERSION>
- Application folders should contain a README.md describing the application and usage. This includes instructions for building and running both the Docker image and the source code.
- Build files / directories should not be committed to the repository. This means no . jar files, no  $\forall x$ . pyc files, and no mvn \*\*/target/ build directories.
- All commits should result in buildable code. The code may be buggy, but please do not commit unbuildable code if you can help it.

NOTE: Please submit pull requests to udpate these rules if you think something else makes more sense!

## <span id="page-22-1"></span>**3.2 Development Fog**

For development purposes, it is often easier to run iofog in a docker container locally.

To run this docker container, clone this repository, cd into [this directory](https://github.com/hashmapinc/tempus-edge/tree/dev/development-fog) (development-fog), and execute the following commands

mvn package sh startFog.sh

#### **3.2.1 Development Notes**

This container will run a full docker instance inside itself. This may have security implications and is therefore not suitable for anything other than local development on a dev machine.

To make this work, 3 special steps were necessary:

- 1. The Dockerfile must include VOLUME /var/lib/docker in order for the internal docker daemon to be able to create internal containers.
- 2. The container must be ran with the --privileged argument to allow the docker daemon to start.
- 3. The docker service must be started manually. This is acheived by the [entrypoint.sh](entrypoint/entrypoint.sh) script that is executed at container launch.

#### **3.2.2 Help**

Please reach out to [Randy Pitcher](https://github.com/randypitcherii) if you have any questions.

## <span id="page-23-0"></span>**3.3 Track Configuration**

Configuration for each application will be managed by an instance of the track-manager service.

Configurations will be made available through a shared volume in each application's docker container.

#### **3.3.1 config.pb Files**

Configurations are stored as protobuf files. The track-manager will store incoming configurations in the shared volume using the following convention:

/mnt/config/config.pb

When new configurations are available, the  $\text{track-manger}$  will send a config protocol message to the track and each application will be responsible for updating their configs with the new  $\text{config.pb}$  contents.

#### **3.3.2 Application Volume Mapping**

The config.pb file in each **application container** is accessible through a shared volume at:

/mnt/config/config.pb

The host machine where the ioFog agent is running will store shared configs at:

```
/iofog/config/<YOUR_TRACK_NAME>/config.pb
```
This allows multiple tracks to run on the same fog host.

The volume mapping from the **host machine** to each **application container** is performed in ioAuthoring on each element in the volume mappings section.

The JSON that defines this volume mapping is:

```
{
  "volumemappings": [
    {"hostdestination": "/iofog/config/<YOUR_TRACK_NAME>",
    "containerdestination": "/mnt/config",
    "accessmode": "rw"}
 ]
}
```
## <span id="page-24-0"></span>**3.4 Tempus Edge Messaging**

Standard message formatting should be used by all edge applications. The purpose of standard message formatting is:

- reduce message parsing cost
- promote reusability between edge applications
- maintain flexibility for future edge application requirements
- improve the ease of application debugging

#### **3.4.1 Message Anatomy**

A Tempus Edge message is a single byte array that lives in the contentdata field of an IoFog message.

In general, Tempus Edge messages consist of 3 parts:

**protocol** first byte of the array defining the *[Tempus Edge message protocol](#page-24-1)* to use.

**type** optional second byte of the array defining the *[Tempus Edge message type](#page-25-0)* for the given protocol.

**payload** optional remaining byte array containing a serialized protobuf message of the type defined by type.

#### <span id="page-24-1"></span>**Message Protocols**

Each IoFog message should contain a messageProtocol byte that describes the kind of message being sent.

This value is a byte or uint 8 depending on the language. It is the **first byte** in the messageContent field of the IoFog message.

The significance of each value is detailed below:

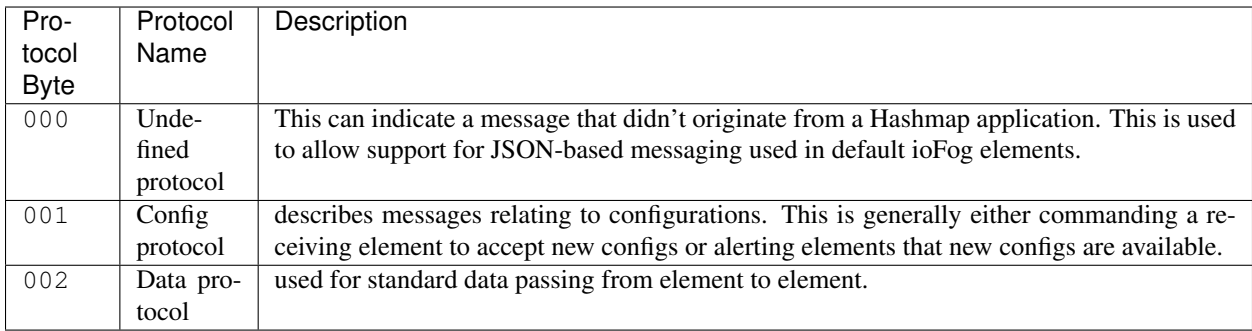

NOTE: new message protocols will be defined here as new protocols become necessary. Please send a pull request if you'd like to suggest other protocols!

#### <span id="page-25-0"></span>**Message Types**

In general, a messageType will be similar to a messageProtocol. It will also be a byte value and will be the second byte in the ioFog message content field.

The type will serve to further specify how to decode the incoming message content or further specify what action a container should take when receiving a message.

The message types for each message protocol are defined below:

#### **Configuration Message Types**

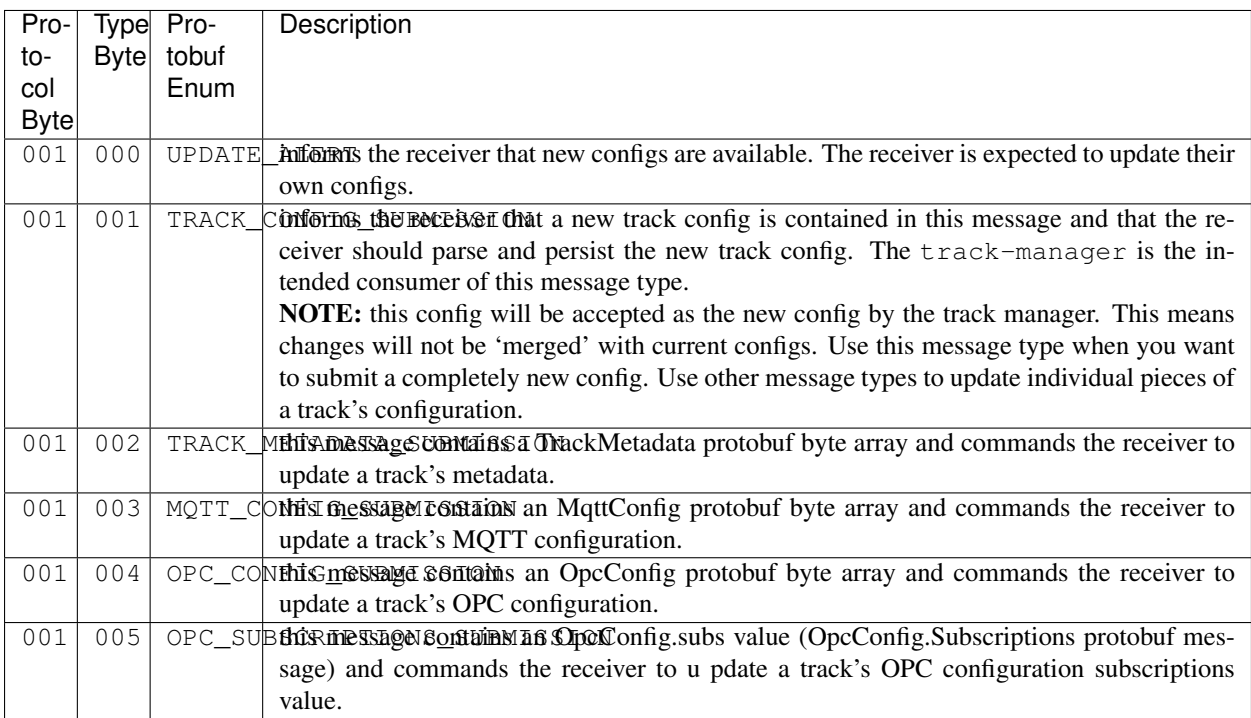

#### **Data Message Types**

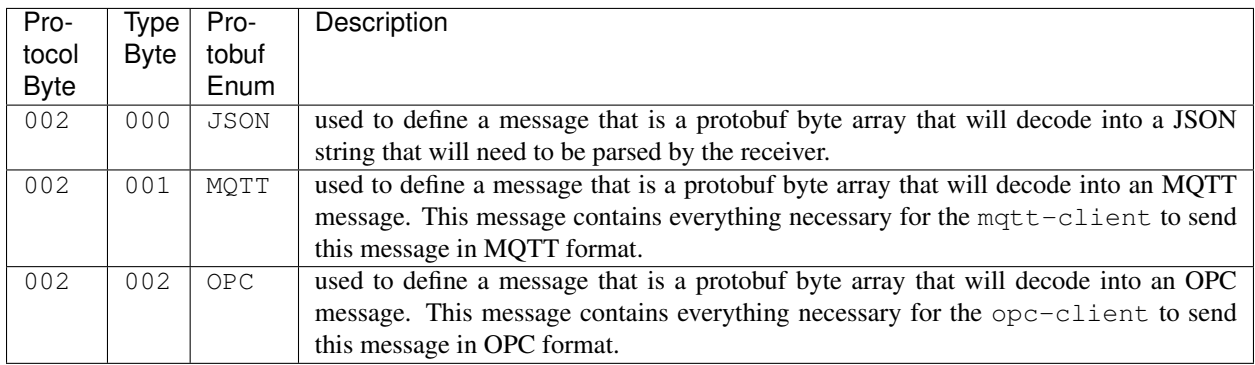

NOTE: new message types will be defined here as new types become necessary. Please send a pull request if you'd like to suggest other types!